# **Quick Start Guide**

Minnow 1.2 T Minnow 1.2 TH

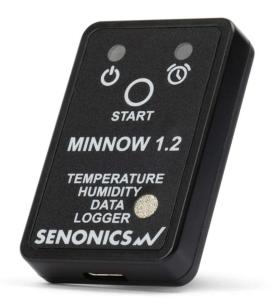

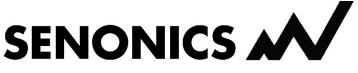

Version 1.0, September 2023

Distributed by MicroDAQ, LLC (603) 746-5524 www.microdaq.com

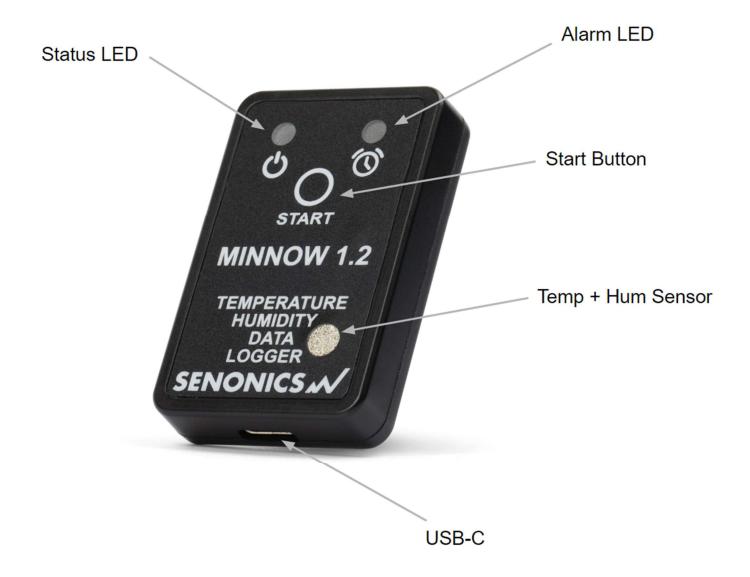

#### Datasheet:

www.senonics.com/files/MinnowT Datasheet.pdf www.senonics.com/files/MinnowT Datasheet.pdf

#### User Guide:

www.senonics.com/files/MinnowUserGuide.pdf

Windows Installer

www.senonics.com/bin/SenonicsPCApplication Installer.zip

Mac Installer

www.senonics.com/mac-installer.html

## **Logger Configuration**

Connect the Minnow 1.2 logger to your PC or Mac.

Start the Senonics Application.

Configure the options in the configuration pane -for example, logger ID, logger start, logger interval etc.

Finally press the "Configure" button to configure the logger. This will take a few seconds to complete. At this point your logger can be disconnected from the PC or Mac for use.

Other more advanced configurations described in the User Guide.

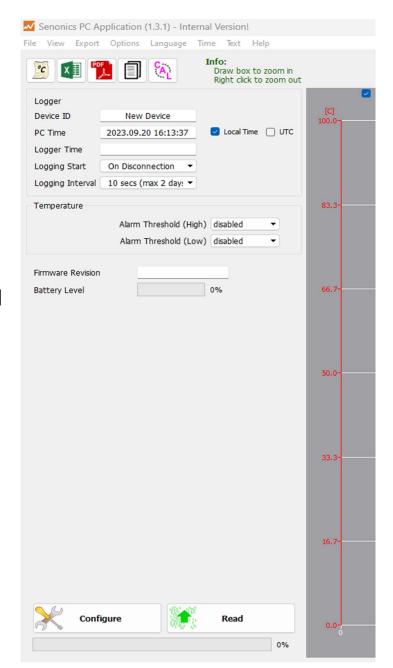

## **Reading Data**

Connect your logger to a PC or Mac and restart the Senonics Application. Press "Read". All data from the logger will then be contained within the

GUI.

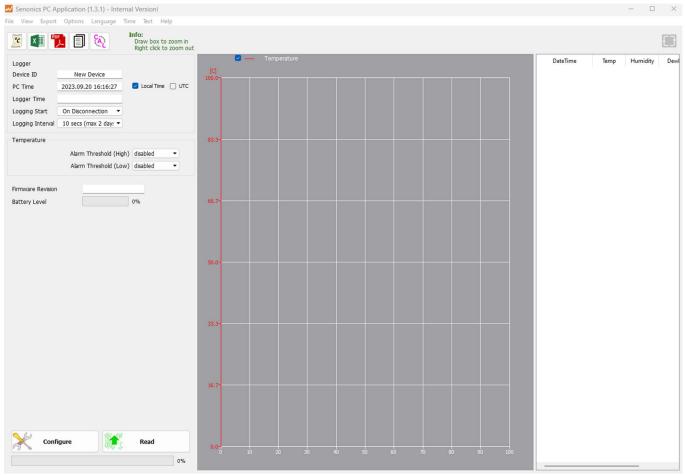

Distributed by MicroDAQ, LLC (603) 746-5524 www.microdaq.com

### **Battery**

Minnow 1.2 logger runs on a standard CR2032 coin cell battery.

To replace the battery, first remove the Minnow 1.2 back-cover by unscrewing the four screws (#1 Philips) at the rear of the logger. Remove the PCB and replace the battery. Re-insert the PCB, re-attach the cover and tighten the fastener screws again being careful not to over tighten. Be sure to Re-Configure your logger right away, as the battery will drain if not configured.

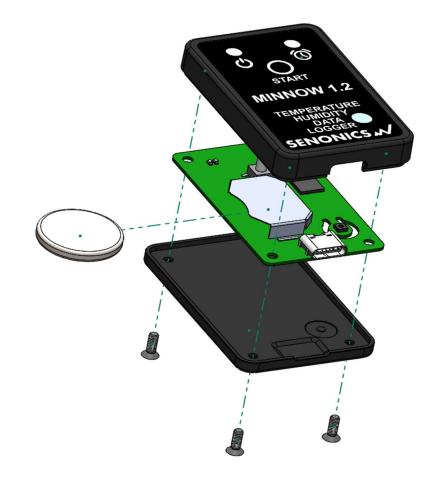